순토 벡터**/**엑스랜더 사용 설명서

### 제**1**장 도입부

- 일반 정보
- 주요 기능
- 발광 기능
- 버튼 기능
- [Mode] 기능
- [+] 기능
- [-] 기능
- [Select] 기능
- LCD 화면
- 측정과 단위
- 측정 단위 선택하기
- 기압 센서 보정
- 주의와 보관
- 건전지 보관
- 시계줄

### 제**2**장 시계 기능

- 시간 맞추기
- daily 알람 기능
- daily 알람 맞추기
- 스톱 와치 기능
- 스톱 와치 사용법
- 카운트 다운 타이머
- 카운트 다운 타이머 맞추기
- 카운트 다운 타이머 시작하기
- 듀얼 타임 기능 (알티맥스와 나비텍에 해당됨)
- 듀얼 타임 기능 맞추기

### 제**3**장 크로노그래프 기능 **(**나비텍에만 해당됨**)**

- 크로노그래프 사용하는 법
- 크로노그래프 메모리 보는 법
- 세일 타이머 기능
- 세일 타이머 메모리 기능

### 제**4**장 고도계 기능

- 고도계 맞추기
- 고도 차이 측정 기능
- 고도 차이 측정을 어떻게 시작하는가
- 24-시간 메모리 기능
- 로그북 기능
- 로그북을 시작하고 종료하는 법
- 빨리 누적되는 버튼 (알티맥스에만 적용됩니다.)
- 로그북 기록 기능
- 로그북 기록 삭제 하기

### 제**5**장 기압계 기능

- 기압 차이 측정 기능
- 기압 차이 측정 기능을 시작하기
- 4-DAY 메모리 기능
- 해발 기압 기능
- 해발 기압 맞추기
- 기압 추이 표시기

### 제**6**장나침반 기능

- 방위각 추적 기능
- 위도에 의한 오차 조정 기능
- 지역에 따른 오차 각 세팅하기 컴파스 초기 눈금 맞추기

### 제**6**장 자주 묻는 질문

일반사항

- 리스톱 컴퓨터는 방수가 되는가?
- 건전지가 얼마나 오래 가는가?
- 원주위의 조각들이 나타내는 것은 무엇인가?
- 원주간의 조각들이 왜 왼쪽으로 반시계 방향으로 가는가?
- 왜 기능 지시 바 위에 그 심벌들이 있고 그것들이 의미하는 것은 무엇인가.?

시간/시계 관련 사항

- 왜 시계 기능에서 원주의 조각들이 늘어나고 줄어드는가?
- 타이머를 세팅할 수 있는 가장 긴 시간은 얼마입니까?

### 고도계 관련 사항

- 로그북은 어떻게 하면 지울 수 있는가?
- 로그북은 어떻게 스스로 지워지는가?
- 몇가지 로그북을 기록할 수 있는가?
- 듀레이션 리드아웃이란 것이 무엇인가?
- 로그북 기록에 있어서 전체 수직상승의 최대 용량은 얼마인가?
- 만약 5000 피트에서 3000 피트로 내려오고 다시 8000 피트로 올라가면 ,벡터는 어떻게 이것을 읽거나 평균을 낼 수 있겠는가?
- 왜 상승/하강 수직을 재는 것이 내가 같은 방에 머물러 있는 경우에도 다른 수치을 보여 주는가?

기압계 관련 사항

- 화면의 상단 왼쪽의 작은 박스는 무엇인가?
- 리스톱 컴퓨터가 앞날의 날씨까지 예측할 수 있는가?
- "절대 기압"과 "상대 기압"은 무슨 뜻인가?
- 리스톱 컴퓨터의 온도는 영향을 주지 않는가?

컴파스 관련 사항

- 바깥 베젤이 돌아가는 것은 무엇 때문인가?
- 리스톱 컴퓨터를 세팅 하기 위한 내가 있는 장소에 대한 올바른 하강을 어떻게 하면 구할 수 있는가?

## 제**1**장 개요

### 일반 정보

SUUNTO 리스톱 컴퓨터는 아웃도어 여가 활동을 위해 제작된 매우 정교하고 견고한 제품 입니다. 스키, 카약, 등산, 하이킹 등의 아웃도어 활동을 즐기는 분이라면, SUUNTO 리스톱 컴퓨터의 정확도에 크게 만족하실 것입니다.

이 설명서는 다음의 3가지 모델에 대한 내용을 담고 있습니다.

- 알티맥스
- 벡터
- 엑스랜더

인체 공학적으로 디자인된 이 손목 컴퓨터는 단지 55그램에 불과하고, LCD창에서 보이는 큰 숫자들은 어떤 환경에서도, 명확히 눈에 띄도록 설계 되었습니다.

주의: 리스톱 컴퓨터는 전문적이거나 공업적인 고도의 정확성이 요구되는 측정 기구를 대신 할 수는 없습니다. 그리고, 스카이다이빙, 행글라이딩, 파라글라이딩,자이러콥터 라이딩과 경 비행기 운전 시의 측량기구로 사용될 수 없음을 밝혀 둡니다.

매우 중요:

본 사용 설명서의 표지에는 리스톱 컴퓨터와 LCD화면을 시각적으로 설명해주는 페이지가 있습니다. 이 페이지는 사용자의 리스톱 컴퓨터 제반의 기능과 이러한 기능의 세팅 과정에 대한 이해를 돕기 위해 디자인 되었습니다.

#### 주요 사양

사용 설명서를 요약하여 SUUNTO 리스트톱 컴퓨터의 주요 기능들을 정리하여 보면 다음과 같습니다.

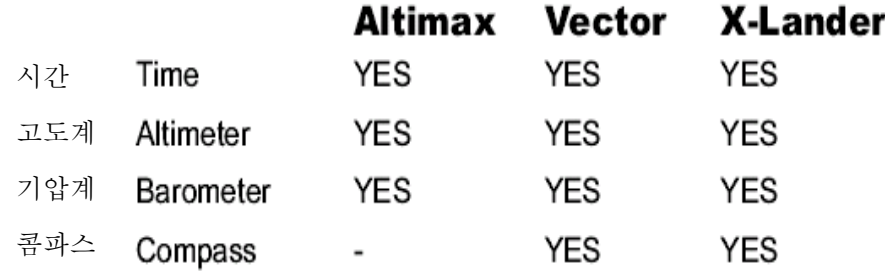

각각의 사양에는 사용자에게 확장된 기능을 제공하는 하부 기능이 있습니다. 모든 주요 사 양들과 부가 기능들은 차후 보다 상세히 설명하겠습니다.

주의:벡터와 엑스랜더는 동일한 기능을 갖고 있지만, 벡터는 견고한 플라스틱 케이스에 엑스

랜더는 특수가공 알루미늄 케이스를 채택하였습니다.

#### 화면 발광 기능

SUUNTO 리스트톱 컴퓨터는 화면 발광 기능을 내장하고 있습니다. 이 기능은 "Mode" 버튼 을 2초간 누르고 있으면 작동하며, 5초간 지속 됩니다. "Mode" 버튼을 다시 누르면 다시 5초 간 발광기능이 작동됩니다.

### 방수 기능

주의: SUUNTO 손목 컴퓨터는 30M 방수 기능을 지니고 있습니다. 하지만 전문 다이버용 기 구로 제작된 것은 아니므로, 수중에서는 버튼 작동을 절대로 금하셔야 합니다.

### 버튼 기능

백터는 [MODE], [SELECT], [+], [-]의 네 가지 버튼이 있습니다. 리스톱 컴퓨터를 작동하기 위한 [Mode], [Select], [+], [-]의 네 가지 버튼이 있습니다.

#### [Mode]버튼

- [Mode] 버튼은 리스톱 컴퓨터의 우측 상단에 위치합니다.
- [Mode] 버튼을 누르면, 한 기능이나 다음 기능으로 선택하거나 이동할 수 있습 니다.(TIME, ALTI, BARO, COMP)
- [Mode] 버튼을 누르면,하부 기능에서 주기능(Main Mode)로 돌아갑니다.
- 2초간 누르고 있으면 후광등이 켜집니다.
- 셋팅 과정에서 변환시킨 수치나 선택 사항을 확정하고 다시 [Mode] 버튼을 누 르면 주기능으로 돌아갑니다.

### [+] 버튼

- 리스톱 컴퓨터 좌측 하단에 위치합니다.
- 셋팅 과정에서 [+]버튼을 누르면, 수치를 증가 시킬 수 있습니다.
- 로그북이나 시계 기능에서 시작과 종료 기능을 합니다.

[-] 버튼

- 리스톱 컴퓨터 좌측하단에 위치합니다.
- 셋팅 과정에서 [-]버튼을 누르면 수치를 감소 시킬 수 있습니다.
- 어떠한 주기능에서도 이 버튼을 누르면 나침반 기능으로 돌아가 10초간 현재의 방위각을 나타내거나 선택해 놓은 나침반 화면을 보여줍니다.
- 나비텍, 벡터, 엑스랜더 모델에서 이 버튼은 "Fast Bearing" 버튼으로도 알려져 있습니다. 어떠한 주기능에서도 [-]버튼을 누르면 나침반 기능으로 돌아가, 컴 파스 기능에서 어떤 화면을 선택하였느냐에 따라 방위각을 나타내거나 나침반 화면을 보여줍니다.
- 알티맥스 모델에서 이 버튼은 또한 "Fast Cumulative" 버튼으로 불리기도 합니다. 어떠한 주기능에서도 [-] 버튼을 누르면 현재의 로그 북 기록에 대한 누적 정보 를 나타냅니다.

주의) 이 특징에 대한 자세한 설명은 본 사용설명서의 제4장에 쓰여져 있습니다.

[SELECT] 버튼

- 리스톱 컴퓨터의 좌측 상단에 위치합니다.
- 4가지 주기능에서 select 버튼을 누르면 각각의 부수기능으로 변환하고 하부 기 능에서 다시 주기능으로 환원시킵니다.
- 주기능이나 하부 기능에서 2초간 누르면 셋팅 과정으로 들어갑니다.
- 셋팅 과정에서 입력(변환)할 단위, 또는 선택 사항 사이를 이동합니다.

### **LCD** 화면

화면은 사용자에게 최상의 투명도와 단순함을 제공하는 방향으로 디자인 되어 있습니다. 화면은 몇 개의 부분으로 나누어져 있습니다.

- 원주 외곽은 LCD 화면의 외곽 경계를 감싸고 있습니다.
- 기압 표시기는 일기 상태에 대한 간단한 참조를 제공합니다.

주의) 기압 표시기는 알티맥스와 벡터, 엑스랜더에 있습니다.

- 필드1은 사용자가 사용하고 있는 주 기능 또는 하부 기능에 따라 수치나 문자 표시를 보여 줍니다.
- 필드2는 기능의 측량 단위와 관련되어 큰 숫자 또는 기능과 관련된 측정의 단 위를 보여 줍니다.
- 기능 표시기는 리스톱 컴퓨터의 주기능을 보여 줍니다.
- 필드3는 수치나 문자 표시를 보여 줍니다.

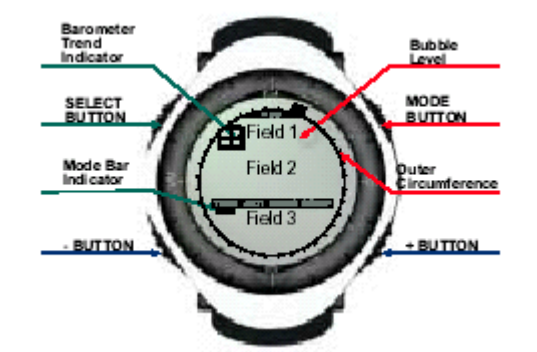

### 측정 단위 결정

주의) 본 세팅은 알티맥스,벡터와 엑스랜더에 적용됩니다.

백터는 두 가지 측정 단위를 가지고 있습니다. (미터법,영국식)

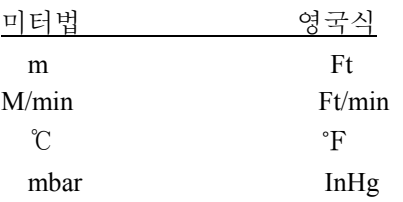

### 단위 변경

- 기능 표시기를 살펴 보십시오. 만일 기능 화살표가 TIME에 놓여 있지 않다면, 화살표가 기능 표시기 위의 TIME 바로 아래 올 때까지 [Mode] 버튼을 1분 동안 누르십시오.
- [Mode]버튼과 [Select] 버튼을 동시에 3초간 누르면 필드1에 "SET"가 순간적으로 나타났 다가 곧 "UNI"가 나타날 것입니다.

주의: 1분 이상 아무 버튼도 누르지 않으면, 화면은 저절로 세팅 과정에서 벗어나게 됩니다.

경고) 만일 사용자가 "UNI" 세팅 기능에서 [Select] 버튼을 누르면 (2초 동안 누르고 있지 않 고), 사용자는 기압 센서 보정에 진입하신 것입니다. 기압 센서 보정에 대하여서는 아래의 설명을 참조 하시기 바랍니다.

- [select]버튼을 2초 동안 누르면 중심부 오른쪽에 'm'또는 'ft'가 깜빡이기 시작할 것입 니다.
- [+]버튼을 누르면 'm'와 'ft'사이를 오갈 수 있습니다.
- 원하는 단위에서 [select]버튼을 눌러 다음 단위 선택으로 들어가십시오. "mbar" 또는
- "inHg"가 깜박거리기 시작할 것입니다.
- [+]버튼을 누르면 "mbar"와 "inHg" 사이를 오갈 수 있습니다.
- 원하는 단위에서 [Select] 버튼을 눌러 다음 단위로 들어 가십시오. 필드1의 상단부 오른쪽(공기 방울 바로 위)에 '℃'또는 '℉'이 깜박이기 시작할 것입니다.
- [+]버튼을 누르면 '℃'또는 '℉' 사이를 오갈 수 있습니다.
- 원하는 단위에서 [select] 버튼을 눌러 다음 단위로 들어가실 수 있습니다.필드1의 상 단부의 가운데 위에 "m/min"또는 "ft/min"가 깜박거리기 시작할 것입니다.
- [+]버튼을 누르면 "m/min"와 "ft/min" 사이를 오갈 수 있습니다.
- 원하는 단위에서 [Select]버튼을 누르시면 변화를 고정시킬 수 있습니다. 필드1의
- 확정되고 한번 더 누르면 주기능으로 돌아가실 수 있습니다.

측량 단위 변경이 완성되었습니다.

### 기압계 센서 보정

주의) 보정은 알티맥스와 벡터 엑스랜더에 적용됩니다.

백터는 이미 공장에서 센서 보정이 되어 있으므로 사용자가 혹시 이 과정에 접하게 되면 [Mode] 버튼을 눌러 빠져 나오시도록 강력히 권장해 드립니다. 세팅을 보정하는 것은 리스 톱 컴퓨터의 고도와 기압 세팅 전부에 좋지 않은 영향을 미칠 것입니다.

이 과정에 진입하시게 되면 필드1에 "SNR"(sensor)이 나타날 것입니다. 이 때 [+] 버튼이나 [-]버튼을 누르지 마십시오. [select] 버튼을 눌러 "UNI" 세팅으로 돌아가거나 [Mode]버튼을 눌러 주기능으로 돌아가십시오.

실수로 기압 세팅 보정에 이상이 생기게 된다면 A/S센터(Tel: 3781-2222)에 문의하여 주십시

주의와 보관

- 이 매뉴얼에 설명된 과정만 진행하십시오. 리스톱 컴퓨터에 다른 형태의 서비스를 하지 마
- 십시오.케이스를 열려고 하거나,버튼이나 베젤을 떼어 보려고 하지 마십시오.
- 충격이나 높은 열, 직접적 햇볕에 오랜 노출로부터 리스톱 컴퓨터를 보호하십시오. 사용하지 않을 때에는 리스톱 컴퓨터를 깨끗하고 건조한 곳에서 보관 하셔야 합니 다.
- 리스톱 컴퓨터는 가볍게 적신 천(따뜻한 물)으로 닦아야 합니다. 순한 비누를 이용하 여 오랜 찌든 때나 자국을 지웁니다.
- 가솔린, 크리닝 솔벤트, 아세톤, 알콜, 접착제와 페인트와 같은 강한 화학 제품으로 리스톱 컴퓨터를 닦지 마십시오. 강한 화학 약품은 기계의 봉함, 케이스와 칠에 해 를 줄 것입니다.

### 전지교환

백터는 3볼트 리튬 셀 타입의 CR2430 건전지를 사용합니다. 수명은 대략 12-18개월입니다. 전지 용량이 5~15% 남았을 때는 경고 표시가 나타납니다. 이 때는 전지를 교환해주는 것이 좋습니다. 날씨가 극도로 추우면 전지 경고가 작동될 수도 있지만 이 때는 전지를 교환할 필요는 없습니다. 10℃이상의 온도에서 경고 표시가 나타나면 전지 경고가 정상적으로 작 동하므로 전지를 교환해주어야 합니다.

주의) 백 라이트와 고도계, 컴파스 기능을 자주 사용하면 전지 수명이 현저히 단축됩니다.

전지를 교환하려면

- 백터 뒷면에 전지를 덮고 있는 뚜껑으로 돌리십시오.
- 그 뚜껑의 가운데 홈에 동전을 세로로 끼워 넣으십시오.
- 동전을 시계 반대 방향으로 전지 뚜껑에 표시된 위치까지 돌립니다.
- 전지 뚜껑을 엽니다.
- 다 쓴 전지를 빼내고 새 전지 교환 후에도 방수에 이상이 없도록 0링이 제자리에 있는지 확인합니다.
- 새 전지를 넣습니다.(+가 위로 -가 아래로 가도록 합니다.)
- 전지 뚜껑을 닫습니다.
- 동전을 동전 홈에 다시 꽂아 시계 방향으로 돌려 전지 뚜껑에 표시되어 있는 위치 까지 닫습니다.

주의: 전지를 교환할 때에는 방수 기능에 이상 없도록 세심한 주의가 필요합니다.

전지를 교환한 후에는 언제나 자석 센서를 보정해 주어야 합니다. 자세한 내용은 본 사용 설명서 제6장의 나침반 기능의 보정 부분을 참조하십시오.

시계줄) 순토는 교환 가능한 천으로 된 줄은 물론 가죽 줄도 제공합니다. 줄을 교환하는데 다른 핀이 필요할 수 도 있습니다. A/ S실로 연락해 주십시오.

오.

## 제**2**장 시계기능

주의: 이 사항은 알티맥스, 벡터와 엑스랜더 기능에 적용됩니다. SUUNTO 리스톱 컴퓨터는 시계 기능에서 다음의 기능들을 제공합니다.

- 12시간/24시간 중 선택
- 2089년까지 입력된 달력
- 3가지 부가 기능 : 3개의 일일 알람 기능, 스톱워치 기능, 카운트 다운 기능

### 시계 기능을 사용하려면

기능 표시 화살표를 확인하세요. TIME밑에 화살표가 있지 않을 때에는 [Mode]버튼을 눌러 TIME 밑에 화살표가 오게 하십시오.

시계기능 하에서,

- 필드1에는 요일
- 필드2에는 현재 시각
- 필드3에는 날짜(월/일)
- 원주 밖의 사각점은 초를 표시합니다.

시계기능과 모든 부수기능은 리스톱 컴퓨터의 초기화 프로그램을 통해 조절할 수 있습니다.

### 시간을 맞추는 방법

- [SELECT]버튼을 2초 동안 누르면 하단부에 초가 깜박거립니다.
- [+]버튼은 초를 증가 시키고, [-]버튼으로는 초 단위가 0으로 (Zero化) 조정됩니다.
- 원하시는 초가 맞춰지면, [SELECT]버튼을 눌러 다음단계로 이동하세요. 필드2의 우 측에서 분 표시 숫자가 깜박거립니다.
- [+]버튼을 누르면 분을 표시하는 숫자는 증가하고 [-]버튼을 누르면 감소합니다.
- 원하는 분이 맞춰지면, [SELECT]버튼을 눌러 다음단계로 이동하세요. 필드2의 중심 부에서 시간 표시 숫자가 깜박거립니다.
- [+]버튼을 누르면 숫자는 증가하고 [-]버튼을 누르면 감소합니다.
- 7 원하는 시간에서 [SELECT]버튼을 누르면 상단부에 24h/12h 선택이 깜박거립니다.
- [+], [-]버튼으로 12시간 24시간 단위를 변경하여 설정할 수 있습니다.
- 주의: .12시간 단위를 선택하면 중심부의 시간 아래에 AM(오전)또는 PM(오후) 표시 가 나타납니다.
- 원하는 시간의 세팅 이 끝난 후 [SELECT]버튼을 누르면 중심부에 년도가 깜박거립 니다.
- [+]버튼을 누르면 증가하고 [-]버튼을 누르면 년도 표시 숫자가 감소합니다.
- 원하는 연도에서 [SELECT]버튼을 누르면 월이 깜박거립니다.
- [+]버튼을 누르면 증가하고 [-]버튼을 누르면 월 표시 숫자가 감소합니다.
- 원하는 월에서 [SELECT]버튼을 누르면 하단부의 오른쪽에 날짜가 깜박거립니다.
- [+], [-]버튼으로 날짜를 조정하실 수 있습니다.

주의: 일단 사용자가 년도, 월, 일을 세팅하면 날짜에 맞는 요일이 필드1에 나타납니다.

원하는 날짜에서 [MODE]버튼을 눌러 입력을 확정하고 주 기능으로 돌아가세요. 주의: 1분 이상 아무 버튼도 누르지 않으면 저절로 세팅과정을 종료합니다.

### 시각 알람

SUUNTO 리스톱 컴퓨터는 3개까지의 알람 시각 입력이 가능합니다. 시계 주기능에서 [SELECT]버튼을 한번 누르면 이 기능으로 들어갑니다. 시각 알람 기능에서는

- 필드 1은 설정한 알람 기능의 ON/OFF를 표시합니다.
- 필드 2는 설정한 알람 시간을 표시합니다.

- 필드 3는 사용자가 보고 있는 알람의 일련번호 (1, 2 또는 3)를 표시합니다. [+],[-] 버튼으로 세 알람 시간 사이를 오가며 각각의 알람 시간이 입력된 상태를 확인할 수 있습니다.

### 시각 알람을 세팅하는 방법

- [+], [-] 버튼을 눌러 원하는 알람 상태 (1, 2 또는 3)가 되게 합니다.
- [SELECT] 버튼을 2초 동안 누르면 상단부에 ON 또는 OFF가 깜박거립니다.
- [+], [-] 버튼으로 "On"과 "Off" 조절할 수 있습니다.
- 원하는 세팅에서 [Select] 버튼을 누르면 다음 세팅으로 넘어갑니다. 필드2의 중심부 에서 시간 표시 숫자가 깜박거리기 시작합니다.
- [+],[-] 버튼을 눌러 시간을 조절하세요.
- 원하는 알람 시간이 맞춰지면, [Select] 버튼을 눌러 다음 세팅으로 넘어갑니다. 필드 2의 우측에 분 표시 숫자가 깜박거립니다.
- [+],[-] 버튼을 눌러 시간을 조절하세요.
- 원하는 분에서 [Mode] 버튼을 눌러 시간을 확정하고 프로그램을 완성합니다. 필드2 의 좌측에 작은 종이 나타나면 알람 기능이 작동한 것을 나타냅니다.

이상으로 알람 시각 설정이 완성됩니다. 3개의 알람 시각을 작동하기 위해서, 1단계부터 8단 계까지의 과정을 되풀이 해야 합니다.

### 스톱워치 기능

스톱워치 기능은 알티맥스, 벡터, 엑스랜더 모델에 적용됩니다. 스톱워치 기능은 기록 연속 측정 기능과 최고 23시 59분 59초에 이르는 2인 경주 기록 합산 기능을 제공합니다. 시계 기능에서 [Select] 버튼을 두 번 누르면 본 기능으로 전환 됩니다.

스톱워치 기능에서는

- 상단부는 초와 1/10초 단위를 표시합니다.
- 중심부는 현재 시간을 표시합니다.
- 하단부는 시간과 분을, 오른쪽 끝은 "stopwatch"를 표시합니다.

### 스톱워치 작동방법

사용자가 사용할 수 있는 3가지 타이밍 기능이 있습니다.

- 실제 소요 시간 측정 기능

- 기록 연속 측정 기능

- 2인 경주 기록 합산 기능

\*실제 소요 시간 측정 기능에서는

- 스톱워치를 시작하거나, 멈추거나 재시작 할 때 [+] 버튼을 누릅니다.
- 일단 스톱워치가 정지하면 [-] 버튼을 눌러 스톱워치를 0으로 다시 세팅합니다.
- \*기록 연속 측정기능에서는
	- [+] 버튼을 눌러 스톱워치를 시작합니다.
	- [-] 버튼을 한번 누르면 스톱워치가 멈추고 부분 시간이 표시됩니다.
	- [-] 버튼을 한번 더 누르면 부분 시간이 사라지고 스톱워치가 재시작 됩니다.
	- [+] 버튼을 누르면 스톱워치가 정지합니다.
	- 일단 스톱워치가 정지하면 [+] 버튼을 눌러 스톱워치를 스톱 워치를 '0'으로 다시 세팅합니다.

\*2인 경주 기록 합산 기능에는

- [+] 버튼을 눌러 스톱워치를 시작합니다.
- [-] 버튼을 한번 눌러 스톱워치가 멈추면 첫번째 사람의 기록이 나타납니다.
- [+] 버튼을 눌러 스톱워치를 시작합니다.
- [-] 버튼을 눌러 기록이 사라지면 두 번째 사람의 기록이 나타납니다.
- [-] 버튼을 눌러 기록을 제거하고 스톱워치를 0으로 다시 세팅합니다.

주의) 스톱워치 기능이 작동하면, 사용자가 다른 기능이나 부속 기능에 있어도 스톱워치는 계속 작동합니다. 하단부에 있는 "stopwatch" 문자가 깜빡거림을 통하여 스톱워치 기능이 계 속되고 있음을 알 수 있습니다.

실제소요시간 측정 기록 연속 측정 2인 경주기록 합산 Elapsed time measurement Split time measurement Times of two runners ● 시작 氡 氡 ① 시작 嗫  $\bigoplus$  시작 责 (4) 정지 첫번째기록 ◯■ 첫번째 주자의 기록  $(F)$  재시작 첫번째기록저장 【●】 정지  $\bigodot$  두번째 주자의 기록 (干) 정지 (∓) 정지 (■) 종료 종료 종료

### 카운트 다운 기능

시간 기능에서 [Select] 버튼을 세 번 누르면 이 부속 기능으로 들어갈 수 있습니다. 카운트 다운 기능에서는,

- 상단부(필드1은)는 초를 표시합니다.
- 중심부(필드2)는 현재 시간을 표시합니다.
- 하단부(필드3)는 시간과 분을 표시하고 오른쪽 하단부에 "timer"라고 문자가 표시됩 니다.

### 카운트 다운을 세팅하는 방법

- [Select] 버튼을 2초 동안 누르면 상단부에 있는 초가 깜박거립니다.
- [+], [-] 버튼을 눌러 원하는 초를 맞춥니다.
- 원하는 초에서 [Select] 버튼을 누르면, 다음 세팅으로 넘어갑니다. 하단부의 오른쪽 에 있는 분이 깜박거리기 시작합니다.
- [+], [-] 버튼을 눌러 분을 맞춥니다.
- 원하는 분에서 [Select] 버튼을 누르면, 다음 세팅으로 넘어갑니다. 하단부 중심에 있 는 시간이 깜박거리기 시작합니다.
- [+], [-] 버튼을 눌러 시간을 맞춥니다.
- 원하는 시간에서 [Mode] 버튼을 누르면 변경된 시간이 입력되어 설정됩니다.
- 카운트 다운 셋팅이 완성되었습니다.

### 카운트 다운을 시작하는 방법

카운트 다운을 시작하기 위해서:

- [+] 버튼을 눌러 카운트 다운을 시작하고, 멈추고 재시작한다.
- 일단 시간이 멈추면 [-] 버튼을 눌러 시간을 제로(zero)로 다시 세팅한다.
- 카운트 다운 기능이 작동하면, 사용자가 다른 기능이나 부속 기능에 있어도 카운트 다운은 계속 작동합니다. 사용자는 하단부에 있는 "timer" 문자가 깜빡이면 카운트 다운 기능이 계속되고 있음을 알 수 있습니다.

### 듀얼타임 기능

본 기능은 ALTIMAX와 NAVITEC에 적용된 기능입니다.

시간 모드에서, [Select]버튼을 누르세요. ALTIMAX의 경우 4회, NAVITEC의 경우 3회 눌러 야 이 하부기능으로 전환됩니다.

듀얼타임 모드 내에서,

- 상단부에 표시된 dUA는 "dual time"을 나타냅니다.
- 중심부에는 현재시간이 표시됩니다.
- 하단부에는 듀얼타임이 표시됩니다.

듀얼타임 모드에서 [+]버튼을 누르면 하단부에 초가 10초간 표시되었다가 다시 듀얼타임으 로 전환됩니다.

## 듀얼타임 기능 맞추기

듀얼 타임(dual time) 모드에서 :

- [select] 버튼을 2초간 눌러 Field 3에 위치하면, 시간이 깜빡입니다.
- [+, -] 버튼을 눌러 시간을 맞추세요.
- 원하는 시간을 맞춘 후, [select] 버튼을 눌러 다음 단계로 이동하세요. 시간을 표시하 는 숫자의 오른쪽인 Field 3에서, 분을 나타내는 숫자가 깜빡이기 시작합니다.
- [+, -] 버튼으로 분을 맞추세요.
- 원하시는 분이 맞춰지면, [Mode] 버튼을 눌러 조정된 시각을 확인하고 셋팅 프로그 램에서 나오세요.

- 듀얼 타임 맞추기가 완료되었습니다.

현재 사용하고 있는 시간이 조정되어도 듀얼 타임의 시간은 그대로 유지됩니다. 예를 들면, 듀얼 타임을 본국 시간을 보기 위해 맞추어 놓으면, 시간이 다른 지역으로 여행 중에 화면 시각을 현지 시간으로 조정을 하더라도 듀얼 타임 보조모드를 통해 본국 시간을 계속 볼 수 있습니다.

주의) 듀얼 타임 기능은 완전히 독립되어 있어 알람이나 메모리 기능에 전혀 영향을 미치지 않습니다. 이러한 기능들은 화면의 주 시간과 관련되어 있기 때문입니다.

## 제**3**장 고도계 기능

주의) 본 기능은 어드바이저, 벡터, 엑스랜더, 메트론 모델에 적용됩니다. 고도계 기능은 아래의 특징이 있습니다.

- 미터나 피트로 측량 가능: 미터의 범위는 –500m~9,000m이고 피트로는 -1,600ft~29,500ft 입니다.
- 5미터나 10피트 단위로 알려줍니다.
- 3분 동안 1초의 간격을 가지고 수직 움직임의 비율을 업데이트 합니다. 그 다음에 는 10초 또는 이보다 짧은 시간으로 업데이트 합니다.
- 24시간 자동메모리는 1시간 간격을 두고 고도와 수직 상하 움직임의 비율을 보여줍 니다.
- 로그북은 대략 3800개의 데이터 세트를 기록합니다.(1세트=고도 수직 상하 움직임 비율, 시간)

### 고도계 기능을 보고 사용하려면

기능 표시기를 확인하십시오. 기능 화살표가 ALT에 있지 않으면 화살표가 막대기의 ALT바 로 밑에 올 때까지 [Mode]버튼을 누릅니다.

고도계 기능에서

- 필드1은 수직 상승 하강 비율을 보여 줍니다.
- 필드2는 5m나 10 피트 단위의 현재 고도를 보여 줍니다.(측정 형식은 선택 가능)
- 필드3는 현재 시간을 나타냅니다.
- 원주 외곽은 완전한 하나의 원주가 1000(m또는 피트)를 나타내는 상황에서의 1000 분의 1000(m또는 피트) 고도를 나타냅니다.

중요한 참조 사항)

매우 주의: 고도계 기능에서 고도를 세팅하기 위해서는 고도를 반드시 알아야 합니다. 고도는 현재 지역의 고도가 적혀 있는 지도를 이용하여 알아 냅니다. 그리고 나서, 사용자는 아래의 지침서를 따라 고도계를 세팅하면 됩니다. 만약 고도를 알 수 없다면,사용자는 해발 기압을 기압계 기능에서 맞출 수 있습니다. (해발 기압 맞추는 법을 참조 하십시오) 해발 기압을 맞추면 고도계가 현재 고도에 약10m나 100피트 정도의 오차로 비슷하게 맞추 어집니다.

현재 해발 고도 기압에 대한 정보는 신문, 지역 뉴스와 라디오 일기 예보,지역 공학 시설이 나 지역 일기에 대한 인터넷 검색을 통해 얻으실 수 있습니다.

### 고도계 맞추는 법

고도계를 맞추는 데는 3가지 작동이 필요합니다.

- 참조 고도(현재 위치에서 알려진 고도)
- 고도 알람 (정해진 특정 고도에 도달하면 사용자를 알려줍니다.)
- 로그북을 기록하는 간격 (사용자에게 정한 시간 간격 안에 고도의 수직 움직임의 비율을 보여줍니다.)

시작하려면;

- [Select] 버튼을2초간 누릅니다. 필드1에 "RE"문자 표시가 뜹니다.(참고 고도를 나타냅니다.) 필드2에는 현재 고도가 깜박이기 시작합니다.
- [+] 버튼을 눌러 고도를 올리고,[-]버튼을 눌러 고도를 내립니다.
- 원하는 고도가 되면 [Mode] 버튼을 눌러 세팅을 마치고 주 기능으로 돌아갈 수 도 있고 [Select]버튼으로 다음 세팅으로 돌아갈 수 도 있습니다. 필드1에서 "ON" 이나 "OFF"가 깜박거리기 시작합니다.
- [+]나 [-] 버튼을 눌러 고도 알람의 "ON", "OFF"를 정합니다.
- [Select]버튼을 눌러 다음 세팅으로 갑니다.필드2에서 알람 고도가 깜박거리기 시작합니다.
- [+] 나 [-]버튼을 눌러 고도를 조절 합니다.
- 원하는 고도에서 [Mode]버튼을 눌러 세팅을 종료할 수 도 있고, [Select]버튼을 눌러 다음 세팅으로 갈 수 도 있습니다. 필드1에서 'INT"문자표시가, 필드2에서 시간 간격이 깜박이기 시작합니다.
- [+]나 [-] 버튼이 간격을 조정합니다. 20초, 1분 ,10분 ,60분의 간격 중에서 고릅니 다.

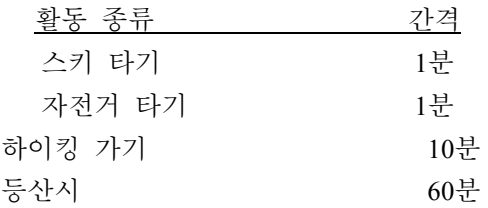

- 주의) 간격을 정하는데 있어서, 사용자는 다음을 선택합니다.
	- a) 고도를 기록하는데 필요한 시간 (로그북에 저장될 현재 시간은 물론 수직 상승 하강 비율)
	- b) 타임 아웃이나 로그북의 최대 기록 시간.

c) 시간 간격을 정하면서, 간격이 짧을수록 더 정확한 수치를 얻을 수 있습니다.

- 원하는 간격에서 [Mode] 버튼을 눌러 세팅을 끝냅니다. 사용자가 일단 고도 세팅을 맞 추면, 리스톱 컴퓨터는 해발 기압을 바꿉니다.

주의) 만약 사용자가 1분 이상 세팅 모드에서 아무 버튼도 누르지 않는다면 자동으로 세팅 이 끝납니다.

### 고도 차이 측정 기능

고도계 기능 중에서, [Select] 버튼을 한번 누르면 이 하부 기능으로 진입 할 수 있습니다. 고도 차이 측정 기능에서:

- 필드1은 수직 상승 하강율을 보여 줍니다.
- 필드2는 선택한 측량법에 따라 5미터 또는 10피트 단위로 증가된 현재의 고도를 보 여줍니다.
- 필드3는 러닝 타임을 보여 줍니다; 그 왼쪽에는 "differ"라는 문자표시가 나타납니다.
- 원주 외곽에는 완전한 원이1000미터 나 피트를 나타내는 상황에서의 1000 분의 100m또는 피트 고도를 나타냅니다.

필드3의 화면에 모스 기호 3자(-:--)가 나타난 후에 런닝 타임은 39시59분까지 보여질 수 있 습니다. 만약 사용자가 차이측정 하부 기능을 12 시간 동안 화면상에 나타내면 리스톱 컴퓨 터는 자동으로 주 시간 기능으로 돌아갑니다.

이 기능은 계속 진행되고 있으므로 사용자가 다른 기능으로 바꾸더라도 다시 돌아올 때 현 재의 상황을 나타내 줍니다.

주의) 차이 측정 기능은 상대적인 기능입니다. 어떠한 고도의 변화도 영향을 주기 때문에 새 측정을 하기 전에 반드시 참고 고도를 맞추도록 권장 합니다.

### 고도 차이 측정을 세팅하는 방법

[Select]버튼을 2초간 누릅니다. 필드1에 "SET" 문자 표시가, 필드2에는 "0"이 깜박거리기 시 작합니다.

[Mode]버튼을 눌러 차이 측정을 시작합니다. 만약 사용자가 차이 측정을 시작하고 싶지 않 으면, [+], [-] 버튼을 눌러 고도를 정하고 [Mode] 버튼으로 세팅을 끝냅니다.

주의) 만약 사용자가 1분 동안 아무 버튼도 누르지 않으면, 화면은 고도의 숫자를 "0"으로 바꾸지 않은 채 [+]나 [-]버튼을 눌러 주 기능 화면으로 돌아갑니다.

### **24** 시간 메모리 기능

고도계 기능에서, [Select]버튼을 두 번 눌러 하부 기능에 들어 옵니다.

24 시간 메모리 기능에는;

- 필드1은 수직 상승이나 하강률을,
- 필드2는5m나 10 피트 단위의 현재 고도를 나타냅니다.
- 필드3는 특정시간을 왼쪽에 "memory" 라는 문자 표시와 함께 나타냅니다.
- 원주 외곽은 하나의 원주가 1000(m또는 피트)를 나타내는 상황에서의 1000분의 100(m또는 피트)를 나타냅니다.
- 24 시간 메모리 의 정보를 보려면
	- [+], [-] 버튼을 눌러 한 시간 단위로 나뉘어 있는 수직 / 상승 하강률과 그 시간의 고도를 봅니다.

주의: 건전지를 바꿔도 정보는 사라지지 않습니다.

### 로그북 기능

고도계 기능에서, 로그북 기능으로 진입하려면 [Select] 버튼을 세 번 누르십시오. 로그북 기 능은 5개의 화면을 가지고 있습니다. 첫번째 화면이 7초 도안,그리고 각 다음 화면들 2에서 5까지는 4초 간격으로 보여주면서 화면들이 교대로 바뀔 것입니다.

첫번째 화면에서는

- 필드 1은 연도를 보여줍니다.
- 필드 2는 현재 로그북 숫자가 깜박거리며 "Lo" 텍스트가 나타납니다.그리고,
- 필드 3는 특정 로그북 숫자의 월과 일을 보여줍니다.월/일의 왼쪽에 "Log Book" 문 자 표시가 있습니다.

사용자는 [-] 버튼을 눌러 아래로 끌어 내려 이전 로그를 볼 수 있습니다. [+] 버튼을 눌러 현재 로그를 볼 수 있습니다.

두번째 로그북 화면은 화면 개의 특정 로그북의 상승 정보를 볼 수 있습니다.

- 필드 1은 이벤트 중의 평균 상승률을 보여줍니다.
- 필드 2는 전체 수직 상승을 보여줍니다.
- 필드 3는 "ASC" 문자표시를 보여주고, 그 왼쪽에 "Logbook" 문자 표시를 보여줍니 다.

세번째 화면에는 특정 로그북의 기록 정보의 하강 정보를 보여줍니다.

- 필드1은 이 기간 주의 평균 하강률을 보여 줍니다.
- 필드2는 총 수직 하강을,그리고
- 필드3는 "dSC" 문자 표시와 "Log Book" 문자 표시를 그 왼쪽에 나타냅니다.

네번째 화면은 로그북에 기록된 총 움직인 횟수를 나타냅니다.(상승이나 하강 또는 뛴 횟수)

- 필드2는 총 상승이나 하강 횟수를, 그리고

- 필드3는 "LAP"문자 표시와 "Log Book"문자 표시를 그 왼쪽에 나타납니다.

주의) 한 움직임(Lap)이란 150피트(50m) 이상의 상승이나 하강을 말합니다.

다섯번째 화면은 로그북에 기록된 정보의 시간 경과를 나타냅니다.

- 필드2는 로그의 총 시간을 나타냅니다.

- 필드3는 "dUR"문자 표시와 "Log Book"문자 표시를 그 왼쪽에 나타냅니다. 주의) 만약, 정해 놓은 간격에 의해 기록되던 로그북이 그 간격에 도달하면 리스톱 컴퓨터 는 로그북 기록은 로그북 레코딩이 만기 되었다고 (즉 타임 아웃)사용자에게 경보를 보냅니 다. 로그북 간격을 정하는데 대해서는, 고도계 세팅을 참조하십시오.

타임 아웃은 아래와 같습니다.

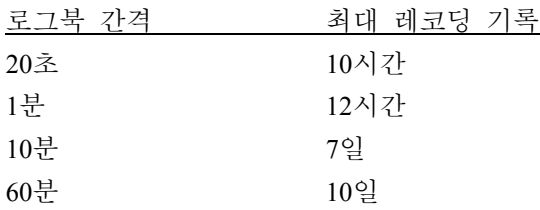

주의) 로그북을 어떻게 시작하고 끝내는가?

벡터와 엑스랜더 모델의 경우:

고도계 주 기능이나 차이측정 하부 기능에서, [+] 버튼을 누르십시오.레코딩이 시작되었음을 알리는 경고음이 나올 것이고 필드3에 "Logbook" 문자 표시가 깜박거리며 나타날 것입니다.

주의: 벡터와 엑스랜더 모델의 경우에 현재 기록하는 로그북의 정보를 사용자가 바로 볼 수 없습니다. 사용자는 오직 기록 기간이 끝난 후에야 이 정보를 볼 수 있을 것입니다. 하지만 이전에 기록된 로그북들은 언제든지 볼 수 있습니다..

[+] 버튼은 두번째로 누르면 기록하는 것을 멈출 수 있습니다. 경보음이 나고 필드3의 "Logbook" 문자 표시가 없어집니다.

주의) 로그북은 원하지 않은 시작/정지를 방지하기 위해, 벡터나 엑스랜더 모델은 반드시 고 도계 이외의 기능에 있어야 합니다. 로그북이 일단 시작되면 벡터나 엑스랜더가 다른 기능 에 있어도 로그북은 계속 기록을 할 것입니다.

알티맥스 모델의 경우:

로그북 기능은 [+]버튼을 2초 이내 2번 누름으로써 시작할 수 있습니다. 멈추는 것도 2초 내 에 [+]버튼을 누름으로써 시작할 수 있습니다.

주의: 알티맥스, 벡터 그리고 엑스랜더의 경우에 로그북은 사용자의 자의로 삭제할 수 있는

것이 아니고 기계 내 스스로 지워질 수 있을 뿐입니다.

#### 빠르게 누적되는 버튼

이 특징은 알티맥스에 있습니다.이것은 사용자로 하여금 기록 도중에 현재 뛴 모든 숫자는 물론, 수직 상승이나 하강의 누적을 피트나 미터로 볼 수 있게 해줍니다.

이 기능에 진입하려면, 어느 주 기능에서라도 [-] 버튼을 누르면 됩니다. 작동되면3개의 화면 이 4초 간격으로 돌아가며 표시됩니다.

- 첫번째는 현재 로그 작동 이후의 수직 상승 누적을 보여줍니다.
- 두번째는 현재 로그 작동 이후의 수직 하강 누적을 보여줍니다.
- 그리고 마지막으로 세번째 화면은 현재 로그북 동안에 뛴 모든 숫자를 보여줍니다.

세번째 화면이 보여지고 나서 알티맥스는 자동으로 사용자가 보고있던 주 기능으로 돌아갑 니다.

주의)이 기능 작동 전에, [-] 버튼을 누르면 3화면 중의 다음 화면으로 바뀝니다.

### 로그북 기록 기능

로그북 기록은 기록된 모든 로그를 보여줍니다.

고도계 기능에서 [Select] 버튼을 4번 누르면 이 기능에 진입할 수 있습니다. 로그북 기록 기 능에는 4개의 화면이 있습니다.

첫번째 화면에서:

- 필드1화면은 로그북 기록이 마지막으로 삭제된 연도를 보여줍니다.
- 필드2는 "HIS"라는 문자 표시를 보여주고
- 필드3는 로그북 기록이 마지막으로 삭제된 월과 일을 보여줍니다. 그 왼쪽에는 "Log Book" 문자표시가 화면에 나타날 것입니다.

[+] 버튼을 눌러4개의 화면을 오갈 수 있습니다.

두번째 화면에는

- 필드1은 "HI"라는 문자 표시를 나타냅니다.
- 필드2에는 마지막 날짜가 삭제된 이후 최고 고도를 보여 줍니다.
- 필드3는 도달된 날짜를 보여주며, 그 왼쪽에는 "Log Book" 문자 표시가 나타납니다.

세번째 화면에는 :

- 필드1은 "ASC"라는 문자 표시가
- 필드2와3는 가장 최근의 리셋 이후 최대 8자리까지의 수직 상승 하강을 나타냅니 다. 필드2는 필드3의 수직 하강 수치가 3자리를 넘어설 때 작동합니다.

네번째 화면에는

- 필드2와3에는 "dSC" 라는 문자 표시가
- 필드2와3에는 최근 리셋 이후의 최대 8자리까지의 수직 하강을 보여 줍니다. 필드2 는 필드3의 수직 하강 수치가 3자리 수치를 넘어설 때 작동됩니다.

### 로그 북 히스토리 삭제하기

로그북의 히스토리를 삭제하려면:

- 로그북 기록이 보이는 아무 화면에 있더라도, [Select] 버튼을 2초 동안 누르십시오. 필드1에는 ":CLR" 이, 필드2에는 "HIS" 가, 그리고 필드3에는 "nO"가 깜박거리기 시 작할 것입니다.
- [+] 버튼을 눌러 "YES" 와 "NO" 를 오갈 수 있습니다.
- [Mode]버튼을 눌러 "YES"를 선택합니다.

로그북 히스토리는 삭제되고 새로운 누적 측정을 할 새로운 날짜가 시작될 것입니다.

주의: 만일 사용자가 1분 이내에 세팅 기능에서 어떤 버튼도 누르지 않으면 화면은 자동으 로 세팅을 끝낼 것입니다. 로그북을 시작하기에 앞서 로그북 히스토리을 삭제할 것을 권장 합니다.

## 제**4**장기압계 기능

주의) 이 기능은 알티맥스, 벡터와 엑스랜더 모델에 적용됩니다.

기압계 기능은 사용자에게 아래의 기능을 제공합니다.

- mbar 또는 inHg로 조절 가능한 측정 방법; 300~1100 mbar 범위; 8.90~32.40 inHg 범 위기압의 변화 추이를 예측하기 위한 한 시간 간격의 측정
- 4일간 자동으로 기록이 남아 있는1시간 간격의 지난6시간의 대기압-결국 크게는6시 간간격이 됨.
- 온도에 대한 대비(특정 온도 범위 내에서 온도는 기압에 영향을 미치지 않습니다.)
- 섭씨-20도~ -60도 또는 화씨?5도~140도 범위
- 섭씨 화씨1도 단위입니다.

주의) 리스톱 컴퓨터 착용시의 체온은 "온도센서"에 영향을 미치게 됩니다. 리스톱 컴퓨터를 손목에서 풀어 둔 후 약 15분 후에 온도를 확인하는 것이 정확합니다.

만약 사용자가 15분 이상 수직이동 없이 기압계 기능을 유지하고 있었다면, 약 1시간 가량 온도 적응을 위한 여유를 두어야 합니다. 온도에 관한 신속한 정보를 얻고자 한다면, [Mode] 버튼을 4회 눌러 해당 기능으로 전환할 수 있습니다.

### 기압계 기능을 보고 사용하기 위하여

기능 지시기를 점검 하십시오. 기능 화살표가 BARO에 있지 않다면 ,화살표가 BARO 표시

바로 아래에 올 때까지 [Mode] 버튼을 누릅니다.

기압계 기능에서

- 필드1은 현재 온도를 보여 줍니다.
- 필드2는 현재 절대 기압을 보여 줍니다.
- 필드3는 현재 시각을 보여 줍니다.
- 원주 외곽은 100mbar 또는 inHg 이상의 기압을 시각적으로 보여줍니다. 완전한 1개 의 원주는 100 mbar / inHg와 동일 합니다.

주의) 절대 기압은 시간과 장소를 초월한 실제 기압입니다. 이에 비하여 해발 기압이란 수 면에 기초한 상대적인 기압을 의미합니다.

### 기압차 기능

기압 모드에서 [Select] 버튼을 한 번 눌러 이 하부 기능에 진입합니다.

즉 기압차 기능에서는;

- 필드1은 온도에 있어서 변화를 보여 줍니다.
- 필드2는 기압 변화를 보여 줍니다.
- 필드3는 현재 시각을 보여 줍니다; 시간의 왼쪽은 "differ"라는 문자 표시가 나타납 니다.
- 원주 외부는 기압의 차이를 시각적으로 보여주고, 완전한 원주1바퀴는 100 mbar 또 는1 inHg를 의미합니다.

이 기능은 다른 기능을 사용 중에도 계속 작동되어, 사용자가 다른 기능을 동시에 사용할 수 있게 합니다. 그리고 사용자의 편의에 따라, 언제든지 기압계 하부 기능으로 돌아가 현재 상태를 체크할 수 있습니다.

### 기압차 측정을 어떻게 시작 하는가**?**

- [Select] 버튼을2초 동안 누르십시오. 필드1에 "Set" 문자 표시가 있고 필드2에는0이 깜박거리기 시작할 것입니다.
- [Mode] 버튼을 눌러 차이 측정을 시작합니다. 만일 사용자가 차이 측정을 하는 것 을 원하지 않는다면 [+] 나 [-] 버튼을 눌러 현재 기압 확인하십시오. 그리고 [Mode] 버튼을 눌러 세팅 프로그램을 끝내십시오.

주의)만일 사용자가 세팅 모드에서1분 동안 어떤 버튼도 누르지 않는다면 화면은 저절로 세 팅을 빠져 나가게 됩니다.

### **4-DAY** 메모리 기능

기압계 기능에서 [Select] 버튼을 두 번 눌러 하부 기능에 진입 하십시오. 이 특징은 사용 자가 폭풍 따위의 기후 변화를 예측하는데 도움되는 기압 변화를 알 수 있게 합니다.

4-day 메모리 기능에서;

- 필드1은 사용자가 있는 주간의 요일을 표시하고
- 필드2는 기압차를 보여 줍니다. 그리고
- 필드3는 시간 표시와 함께, 왼편에 "memory" 문자 표시를 나타냅니다.
- 외부 원주는 시각적으로 대기압을 표시하며, 완전한 원주1바퀴는 100mbar나1inhg를 의미합니다.

4일간의 누적 메모리 정보를 보시려면;

- [-] 버튼을 눌러 처음6시간은 매1시간 단위로, 그 다음에는 매6시간 단위로 역방향 검색을 하면 됩니다.
- [+] 버튼을 누르시면 정 방향 검색이 진행됩니다.

주의) 건전지 교환의 경우에도 저장된 정보는 지워지지 않으니 안심하실 수 있습니다.

### 해발 기압 기능

주의) 해발 기압은 지금의 위치에서 기압계가 절대 기압을 나타내는데 비하여 바다 수면의 높이와 연관된 상대적인 기압을 말합니다.

기압계 기능에서, [Select] 버튼을 세 번 누르면 하부 기능에 진입할 수 있습니다.

해발 기압 기능에서는:

- 필드1에는 "SEA"라는 문자 표시가 나타납니다.
- 필드2에는 현재 해발 기압을 나타냅니다. 그리고
- 필드2에는 현재 시간이 나타납니다.

### 해발 기압 맞추기

사용자의 현고도를 모르는 경우 리스톱 컴퓨터는 고도 측정에 유용하게 사용됩니다.

해발 고도를 맞추려면

- [Select] 버튼을2초간 누르세요. 필드2에 현재 해발기압이 깜박거리기 시작할 것입니 다.
- [+]버튼을 눌러 기압을 상향조정 하거나, [-] 버튼을 눌러 기압을 하향 조정해 보세 요.
- 원하는 기압에서, [Mode]버튼을 눌러 변화된 수치를 확인하고 주 기능으로 돌아가면 됩니다.

일단 이 과정이 완성되면 리스톱의 고도 측정은 10미터나 100 피트범위 내에서 맞출 수 있 습니다.

주의) 해발 기압에 대한 정보는 신문,지역 뉴스 라디오 기상대 지역 공항 시설이나 지역 정 보에 대한 인터넷 검색 을 통해 할 수 있습니다. 만약 사용자가1분 내에 세팅 기능에서 아 무 버튼도 누르지 않는다면 화면은 자동으로 세팅 기능을 종료하게 됩니다.

#### 기압 변화 추이 표시기

LCD화면 좌상에서, 기압 변화 추이 표시기가 있습니다. 이 특징은 항상 주 기능에서 사용자 에게 다가올 일기 상태에 대해 지속적으로 알려 주기 위해, 주 기능 화면에 항상 표시됩니 다.

기압 변화 추이는 화살표를 이루는 2선으로 만들어져 있습니다. 각 선은 3시간 간격을 나타 냅니다. 오른쪽 선은 지난3시간을 나타내고 왼쪽 선은 그 이전3시간을 나타냅니다.. 이 선들 은 기압 변화 추이에서9가지 다른 패턴을 가리킵니다.

6-3시간 전 상태 지난 3시간 상태

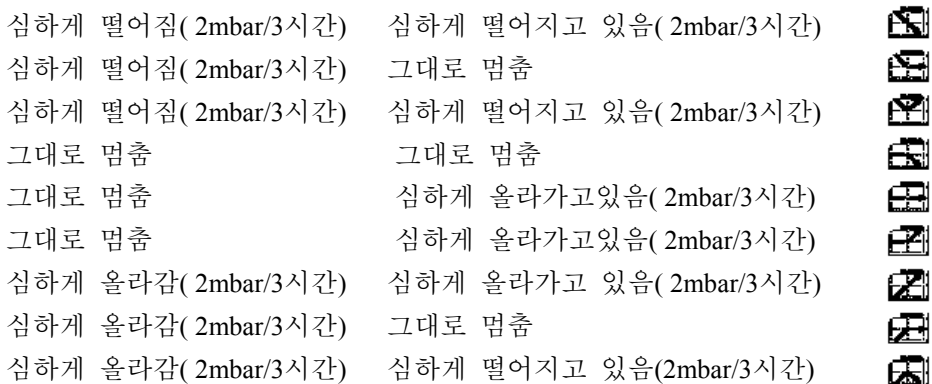

만약 사용자가 같은 고도에 머무른다면, 기압 추이 표시기는 일기 예보 도구로 사용할 수 있습니다.

## 제**5**장 나침반 기능

주의 :이 기능은 나비텍, 벡터, 또는 엑스랜더에 적용됩니다. 나침반 기능은 아래의 정보를 제공합니다.

- 기수(基數) 또는 반 기수(半基數)의 약자
- 방위 각도
- 남-북 화살표
- 원하는 방향과 실제 방위를 가르쳐주는 방위 추적 기능
- 3도 이내의 정확한 측정을 위한 공기 평행기 (엑스랜더의 경우는 예외)
- 회전하는 베젤
- 방위 각도 1도, 남북 방향 +-5도의 단위
- 위도에 따른 오차 자동 조정 기능

나침반 기능을 사용하시려면,

주기능 표시 바를 살펴보세요. 만일 표시 화살표가 "COMP"에 없다면, 화살표가 막대기 위 의 COMP 바로 아래 있을 때까지 [Mode] 버튼을 누릅니다.

나침반 기능에서:

- 필드 1은 cardinal(동, 서, 남, 북 등 4개의 점) 또는 half cardinal point (동남, 서북 등..) 을 보여줍니다.
- 필드2는 방위각도를 보여줍니다.
- 필드 3는 현재 시각을 보여줍니다.
- 원주의 외곽은 남북 화살표를 나타내는데, 한 개의 포인트만 표시되는 방향이 北쪽 이며 세 개의 포인트가 표시되는 방향은 南쪽을 가리킵니다.

리스톱 컴퓨터에는 3도 이내의 오차 범위에서 정확한 측정을 할 수 있도록 기포 수평계를 제공합니다. 사용자는 손목에서 리스톱 컴퓨터를 벗어야 보다 정확한 방위각을 얻을 수 있 습니다. 액체 기포를 중앙에 맞추어 리스톱 컴퓨터가 수평일 때 측정을 하여야 합니다.

주의)나침반 기능은 자성을 띠고 있는 물체로부터 멀리 떨어뜨려야 제 기능을 발휘합니다. 커다란 금속 물체, 전선, 커다란 스피커, 전기 모터 등으로부터 떨어진 곳에서 사용하십시오. 텐트안, 굴 속 또는 다른 건물 내가 아닌 탁 트인 야외에서 방위각의 측정이 보다 용이합니 다.

### 방위각 추적기능

사용자는 기수 기능에서 방위각 추적 기능으로 옮길 수 있고, 이 기능에서 계속적인 추적기 능을 위해 "방위 잠금 기능"을 사용할 수 있습니다.

나침반 주 기능에서,

- [Select] 버튼을 2초 동안 누릅니다. 필드 1에서 "OFF"가 깜박거리기 시작합니다.
- "OFF"와 "ON" 사이를 선택하기 위해 [+], [-] 버튼을 누릅니다.
- 원하는 선택에서, [Select]버튼을 눌러 다음 세팅으로 이동하세요. 필드 2에는 실제 방위 각도가 깜박거리기 시작할 것입니다.
- 원하는 방향으로 벡터를 돌리십시오. [-]버튼을 눌러 화면에 나타나 있는 방위각을 고정하십시오.
- 만약 필요하다면, [Select] 버튼을 누르고 [+]와 [-]버튼을 누름으로써 수치를 바꾸어 고정된 방위각을 바꿉니다.
- 추적할 원하는 방위각에서, [Mode] 버튼을 눌러 바꾼 수치를 고정 시키고 세팅을 빠 져 나오시면 됩니다.

주의) 만약 사용자가 세팅 모드에서 1분 동안 아무 버튼도 누르지 않으면 화면은 자동으로 세팅 과정을 종료하게 됩니다.

### 위도에 의한 오차 조정 기능

리스톱 컴퓨터는 사용자에게 진북과 자북의 차이에 대한 오차의 차이를 보정해 줍니다. 이 과정은 위도에 의한 오차를 조정해 줌으로써 사용자가 정확한 측정을 얻게 해줍니다.

나침반 기능에서 이 하부 기능에 진입하려면 [Select] 버튼을 한 번 누르십시오.

- 필드 1은 오차각의 방향을 나타냅니다. OFF=오차 없음; W=서,E=동
- 필드 2는 오차를 각도로써 보여줍니다.
- 필드 3는 "dEC" 라는 문자 표시를 보여줍니다.

지역에 따른 오차각 세팅하기

- [Select]버튼을2초 동안 누르시면, 필드1에 "OFF"가 깜박거리기 시작합니다.
- 필드1의 오차 방향을 바꾸기 위해서 [+]나 [-] 버튼을 누릅니다.
- 원하는 방향에서 [Select]버튼을 눌러 다음 세팅으로 옮깁니다. 필드2에 각도가 깜박 거리
- 기 시작할 것입니다.
- 각도를 높이기 위해 [+] 버튼을 누르거나 내리기 위해 [-] 버튼을 누릅니다..
- 원하는 각도에서 [Mode] 버튼을 눌러 고정시키고 세팅 프로그램을 종료합니다.

주의: 사용자가 세팅 하는데 1분 내에 아무 버튼도 누르지 않으면 화면은 자동으로 세팅 과 정을 종료하게 됩니다.

#### 컴파스 초기 눈금 맞추기

리스톱 컴퓨터가 자성을 띤 물체에 가까이 있어 영향을 받게 될 때, 극심한 추위, 건전지를 갈 때, 또는 여타 다른 환경적 요인이 나침반 측정에 영향을 미쳤다고 생각될 때 나침반의 초기 눈금을 맞출 필요가 있습니다.

주의)눈금 맞추기는 위에 언급한 경우 외에도 나침반을 처음 사용할 때, 오랜 시간 방치 후 에 나침반을 사용하기 전에 점검할 것을 권장합니다.

눈금 맞추기를 하려면,

- 주 나침반 기능에서 [Select]버튼을 두 번 누릅니다. 필드1에는 "CMP" 라는 문자표시 가 나타날 것이며, 필드3에는 "CAL"텍스트가 나타날 것입니다.
- [Select] 버튼을2초간 누르고 있으십시오. 필드2의 "PUSH"라는 문자 표시가 깜박거리 기 시작할 것입니다.
- [-] 버튼을 눌러 눈금을 맞춥니다.
- 필드2에서 360\*가 나타나고 원주 외곽 위의 모든 들에 불이 들어 올 것입니다. 이때 리스톱 컴퓨터를 수형으로 다시 유지 될 때까지 천천히 한 바퀴를 돌립니다. 돌리는 방향은 중요하지 않습니다. 불이 들어오는 조각들은 지나가면서 저절로 꺼질 것입니 다. 일단 첫번째 회전이 완성되면 기계는1분 내에 사용자에게 필드2에 "dONE" 이라 는 텍스트가 나타날 것이고, 다시 교정이 요구 되면 필드2에 "PUSH"와 "-"이 필드2 에 나타날 것입니다. 사용자는 교정을 완성시키기 위해 나침반을 회전시키는 것을 2 번 이상 실행해야 되는 경우도 있습니다. 필드2에 "FAIL" 이 나타나면 교정 과정을 진행하기 전에 새 건전지로 다시 바꾸어야 합니다.
- 교정이 완성되면 [Mode] 버튼을 눌러 이 과정을 끝냅니다.

정확성을 유지하기 위해, 교정 과정 동안에 리스톱 컴퓨터를 수평으로 고정시키는 것이 중 요합니다.

## 제**7**장자주 묻는 질문

#### 일반사항

#### **<**리스톱 컴퓨터는 방수가 되는가**?>**

30m (100 피트) 까지 방수가 됩니다. 비를 비롯한 다른 일상생활에서의 물은 리스톱 컴퓨터에 해가 되지 않습니다. 리스톱 컴퓨터를 차고 수영할 수도 있습니다. 그러나 리스톱 컴퓨터는 다이빙용으로 만들어진 것은 아님을 유념하시기 바랍니다.

#### **<**건전지가 얼마나 오래 가는가**?>**

사용자의 사용 방식에 따라 다릅니다. 발광기능, 컴파스나 로그북 사용을 얼마나 사 용하느냐에 달려 있습니다. 건전지의 5~15% 수명이 남아있을 시에는 건전지가 낮 다는 표시가 나타날 것입니다. 이는 사용자가 안전하게 건전지를 교환하기에 충분 한 시간을 줄 것입니다.

### **<**원주위의 사각 점들이 나타내는 것은 무엇인가**? >**

고도계의 기능에 있어서 완전한 원주는 1000m나 1000피트를 의미합니다. 따라서, 원주의 사각 점들은 사용자에게 1000단위의 고도를 시각적으로 보여주는 것이라 할 수 있습니다. 고도계의 차이 측정 기능을 사용할 때 사각 점들은 1000단위의 상승 에 대한 높이의 차이를 사용자가 등산하면 오른쪽에, 하산하면 왼쪽에 나타내 줍니 다. 기압계 기능에서 완전한 하나의 원주는 100mbar 나 1 inHg와 동일합니다. 그리 고 사각 점들은 기압계의 차이 측정을 사용할 때, 기압이 상승하면 오른쪽 기압이 떨어지면 왼쪽으로 기압의 변화를 나타냅니다.

주 컴파스 기능에서, 사각 점들은 북쪽을 가리킵니다. 즉 1 사각 점은 북쪽을 지시 하고, 3개의 사각 점들은 남쪽을 가리킵니다. 만일, 컴파스가 어느 특정 범위를 가리 키게 세팅되었다면, 원주 위의 사각 점들은 사용자의 실제 방위와 사용자가 가고 싶어하는 방향간의 차이를 지칭하는 것입니다.

### **<**원주간의 사각 점들이 왜 왼쪽으로 반 시계 방향으로 가는가**?>**

대게, 원주 위의 사각 점들은 12시 지점에서 오른쪽(시계방향)으로 가기 마련입니 다. 당신이 차이측정 기능이 있으면 기계가 수치 감소를 보여줄 것입니다. 통상의 기능에 있어서, 화면 위의 사각 점들은 시계 방향으로 증가합니다. 그러나 만일 차 이를 보여주는 기능 (예를 들자면, 상승, 하강)에 있다면, 모든 감소하는 수치는 반 시계 방향으로 갑니다. 따라서, 왼쪽(반 시계 방향)은 감소이고 오른쪽(시계 방향) 은 증가입니다.

### **<**왜 기능 표시기 위에 그 심벌들이 있고 그것들이 의미하는 것은 무엇인가**?>**

왼쪽의 심벌은 고도 알람이 작동되고 있고, 오른쪽의 심벌은 1,2 또는 3개의 daily 알람이 작동 중이란 것을 알려줍니다.

### 시간**/**시계

### **<**왜 시계 기능에서 원주의 사각 점들이 늘어나고 줄어드는가**?>**

사각 점들은 주 기능 컴파스 기능과 관련이 있습니다. 컴파스 기능의 360\* 스케일 때 문에 36 사각 점으로 나누는 것이 필요합니다.

시계 기능에서, 사각 점들은 초가 증가하는 것을 의미합니다. 초의 수치는 각도의 수 치와 다르기 때문에, 사각 점들이 연속적으로 불이 들어올 필요가 있습니다. 그들은 켜지거나 꺼짐으로서 모든 초의 흐름을 표시합니다.

#### **<**타이머를 세팅할 수 있는 가장 긴 시간은**?>**

카운트다운 타이머의 최대 범위는 23시간 59분 59초입니다.

### 고도계

#### **<**로그북은 어떻게 하면 지울 수 있는가**?>**

로그북은 스스로 지워지며, 사용자에 의해서는 지워질 수는 없습니다.

### **<**로그북은 어떻게 스스로 지워지는가**?>**

로그북은 메모리 용량이 꽉 차면 스스로 지워지기 시작합니다. 대략 3,800 메모리가 있으며 각 메모리는 각 시간의 증가 감속 비율은 물론 고도를 담고 있습니다. (매 29 초, 1분, 10분 또는 60분등 각기 선택한 간격으로) 모든 메모리가 채워지면, 로그북은 가장 오래된 기록부터 새로운 로그를 하기 시작할 것입니다. 이것이 로그북이 스스로 지운다 라는 의미로 볼 수 있습니다. 로그북의 기록은 지울 수는 있습니다. (즉, 로그 북에 저장되는 로그에 기초한 상승 또는 하강 정보의 누적되기 때문입니다.)

#### **<**몇 가지 로그북을 기록할 수 있는가**?>**

로그북에 기록할 수 있는 로그의 수는 어떤 간격을 선택하느냐와 로그의 길이에 따라 다릅니다. 예를 들자면, 간격이 1분이라면, 로그북에 3,800분의 로그를 넣을 수 있다. 이것은연속적으로 기록한다는 가정 하에 2.64일과 동일하다.(24시간=1,440분  $=3,800/1,440=2.64$ 

건전지가 과도하게 새는 것을 방지하기 위해 기능은 연속적이지 않습니다. 기능을 기 록하는 것은 일정한 시간 간격이 있습니다. (즉, 시간이 어느 정도 흐르고 나면, 기록 이 저절로 꺼질 것입니다.) 타임아웃은 잦은 간격에서는 짧고, 느린 간격에서는 깁니 다.

### **<**듀레이션 리드아웃이란 것이 무엇인가**?>**

듀레이션 리드아웃이란 로그북의 기록이 계기가 몇 시간 또는/그리고 몇 분이 지속되 느냐를 나타냅니다. 예를 들자면, 1시부터 6시까지 하이킹을 간다면, 그리고 이 때 로 그 북이 켜져 있다면, 리드아웃은 05:00 시간을 보여줄 것입니다.

### **<**로그북 기록에 있어서 전체 수직상승의 최대 용량은 얼마인가**?>**

화면에 나타날 수 있는 최대 수치는 측정 단위에 따라29,999,999 미터 나 피트입니다.

이것은 대부분의 사용자에게 충분한 수치입니다.

## **<**만약 **5000** 피트에서 **3000** 피트로 내려오고 다시 **8000** 피트로 올라가면 **,**벡터는 어떻 게 이것을 읽거나 평균을 낼 수 있겠는가**?>**

각기 다른 상황에 관련하여 몇 가지 답변이 있습니다. 우선, 만약 5000 피트에서 3000 피트로 내려갔다가 8000 피트로 올라갔을 때 리스톱 컴퓨터가 정확한 고도 정보를 보 여줄 것이냐를 묻는다면, 기압계의 기압이 날씨에 영향을 받지 않는다는 가정에서 그 답변은 그렇다 입니다. 기압 측정에 기초하여 고도가 나타난다는 사실을 감안할 때, 고도는 기압에 영향을 받을 것입니다. 그러나 만일 같은 조건이고 참조 고도가 맞 추어져 있다면 기계는 상당히 정확한 측정치을 보여줄 것입니다.

두 번째로, 당신의 질문이 리스톱 컴퓨터가 로그북에 나타난 정보를 어떻게 계산하는 가를 의미한다면 그 답변은 다음과 같습니다: 기록 중의 전체 고도 상승 수치는 (로 그북 기록이 시작할 때 사용자에 의해 작동된다.) 그것은 3000 피트에서 8000피트로 계산됩니다. 즉 전체 등산이 5000피트입니다. 하산의 경우에는 5000피트에서 3000피트 입니다. 즉 전체 하강은 2000피트입니다.

세번째로 차이 측정 기능과 그것이 어떻게 사례 상황에 의하여 영향을 받는가에 생각 해 본다면 ,리스톱 컴퓨터는 5000 피트와 8000 피트(출발선과 마무리선)사이의 절대 차이를 보여줄 것입니다. 착용자가 그 사이에 3000 피트로 내려 왔었다는 사실은 출 발선과 마무리선 사이의 절대 수직 고도 차이에 어떤 영향도 미치지 못합니다.

마지막으로 자동 24시간 메모리는 이 정보를 다음 방법으로 보여줄 것입니다. 예를 들어, 오후에 5000 피트에서 시작했고 3000 피트까지 내려가는데 2시간이 걸리고 8000피트까지 도달하는데 또 다른 5시간이 걸린다고 가정해봅시다. 24 시간 메모리의 조종 가능한 화면에는12:00 am에 고도 5000 피트를 보여줄 것입니다. 예를 들자면1pm 에 4000 피트, 2pm에 3000피트, 3pm에 4000피트, 4pm에 5000피트, 5시에 6000피트, 6pm 시에 7000 피트, 7시에 8000피트를 나타내는 식일 것입니다. 위 내용들은 리스톱 컴퓨 터의 측정에 영향을 줄 수 있는 여러 사례들입니다. 기억해야 할 것 중 가장 중요한 것은 리스톱 컴퓨터에 알려진 참조 고도를 맞추어 놓는 것입니다. 이것이 정확한 고 도를 읽을 수 있는 오직 한가지 방법입니다.

## **<**왜 상승**/**하강 수직을 재는 것이 내가 같은 방에 머물러 있으면서도 다른 측정치를 보 여 주는가**?>**

수직 상승/하강 비율은 단위는 1m/1피트이고, 고도의 표시 단위는 5m/10피트입니다. 그래서 상승/하강 비율은 당신이 실제로는 같은 자리에 있어도 차이를 나타낼 수 있 습니다.

이것은 1m/10피트 단위 내에서의 기압이나 수직선상의 움직임에 의해 발생합니다.

실내에서 느끼기 힘든 매우 작은 기류도 기압 변화를 느끼게 할 수 있습니다. 예를 들자면, 만일 집 한쪽 끝에 창문이 열린다면 설사 당신은 느낄 수 없다 하더라도 공 기는 다른 쪽의 방에 영향을 미쳐 리스톱 컴퓨터의 센서는 이를 느낄 수 있습니다. 리스톱 컴퓨터는 기압의 상승/하강에 기초하여 측량하기 때문에 이것을 수직 상하의 움직임으로 해석합니다.

### 기압계

#### **<**화면의 상단 왼쪽의 작은 박스는 무엇인가**?>**

그것은 기후 변화의 대략적인 방향을 보여주는 기압 추이 표시기입니다..화면은 지 난 6 시간의 기압 측정에 기초합니다.

### **<**리스톱 컴퓨터가 앞날의 날씨까지 예측할 수 있는가**?>**

그렇지 않습니다. 리스톱 컴퓨터는3시와 6시 문자판 사이에 지속적으로 기압에 대 한 정보를 누적합니다. 그리고 이에 기초하여 대체적인 기압 경향을 보여줍니다.

### **<** "절대 기압" 과"상대 기압"은 무슨 뜻인가**?>**

절대 기압이란 시간과 공간을 초월한 실제 기압을 의미합니다..이에 비하여 상대 기 압이란, 수면을 기준으로 하여 사용자가 있는 고도의 기압을 의미합니다. 예를 들자 면, 1000m/3,300ft 정도에 있으면 절대 고도는 대략 900mbar/26.60 Hg 이고 상대 기압 은 그에 상응하는 해수면의 1,013mbar / 29.90 inHg가 될 것입니다.

### **<**리스톱 컴퓨터의 온도는 영향을 주지 않는가**?>**

리스톱 컴퓨터의 컴퓨터는 온도에 적응합니다. 즉, 특정된 온도 범위 (-5~140\* /- 20~60\*)내에서, 기계는 고도를 재는 것은 물론, 정확한 기압을 보여줄 것입니다. 그 범위내에서, 온도는 기압을 재는데 특별한 영향을 미치지 않습니다. 그러함에도 불구하고, 체온에 의해 영향 받지 않는다는 아닙니다. 체온은 온도에 영 향을 미칩니다. 환경의 정확한 온도를 얻기 위해서 온도를 재기 전 적어도 15분전 에 리스톱 컴퓨터를 손에서 풀러 놓아야 합니다.

### 컴파스

### **<**바깥 베젤이 돌아가는 것은 무엇 때문인가**?>**

베젤이 돌아가는 목적은 리스톱 컴퓨터를 일반적인 컴파스로도 사용할 수 있게 하 기 위해서 입니다.

가령, 방위각 추적 기능을 쓸 때에나 또 다른 기능으로 옮길 때, 베젤은 북쪽을 가 리키게 할 수 있습니다.

또한, 베젤의 북쪽 지점을 이용하여 당신의 움직임을 표시하고 싶어하는 곳으로부 터 고도를 표시함으로써, 당신의 수직 움직임을 수동으로 표시해 갈 수 있습니 다.(예,0점) 또한 특정 고도를 표시할 수도 있습니다. 원의 사각 점들로 표시되기 때 문에 ,즉각적인 측정의 차이를 알 수 있습니다. 원주 위의 사각 점들로 표시되기 때 문에 차이의 즉각적인 측정의 차이를 알 수 있습니다. 그러나 베젤의 주목적은 역 시 컴퍼스와 관련이 있습니다.

### **<**리스톱 컴퓨터를 세팅 하기 위한 내가 있는 장소에 대한 올바른 하강을 어떻게 하

# 면 구할 수 있는가**?>**

지역에 따른 오차 각 맞추기는, 동쪽(E) 이든 서쪽(W) 이든 대게는 지도 위에1도 나 0.5도의 정확성으로 표시되어 있습니다.